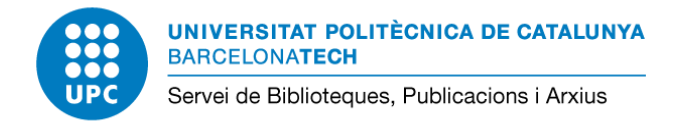

21/12/2023

# **Guia 6 mètrica: número de interacciones**

A continuació es detalla com buscar la mètrica **número de interacciones** en les fonts indicades a la **Tabla 1. Lista de posibles métricas, fuentes y [dimensiones](https://www.aneca.es/documents/20123/49576/ResolucionCNEAICriterios2023_051223.pdf/8d3b7633-71d5-92ee-3651-fac01c550995?t=1701779419733) para evidenciar el valor de cada [aportación](https://www.aneca.es/documents/20123/49576/ResolucionCNEAICriterios2023_051223.pdf/8d3b7633-71d5-92ee-3651-fac01c550995?t=1701779419733)** (pàgs. 28-31).

Consulteu la Guia [ANECA](https://bibliotecnica.upc.edu/sites/default/files/pagines_generals/investigadors/aneca/aneca-guia-cv-narratiu.pdf) CV narratiu amb exemples per contextualitzar les mètriques.

# **1. Agregadores de métricas alternativas (por ejemplo, Altmetric.com)**

Cal buscar la publicació en la base de dades que integri un agregador de mètriques alternatives. Per exemple: buscant a [Scopus](https://renoir.upc.edu/login/tipus.php?url=https%3A%2F%2Fwww.scopus.com%2Fsearch%2Fform.uri%3Fdisplay%3Dbasic&logup=false#basic) i obtenint les mètriques de [PlumX](https://plumanalytics.com/) o a [Dimensions](https://app.dimensions.ai/discover/publication) o [FUTUR](https://futur.upc.edu/) per localitzar les mètriques d['Altmetrics.](https://www.altmetric.com/)

### **[Altmetrics](https://www.altmetric.com/)**

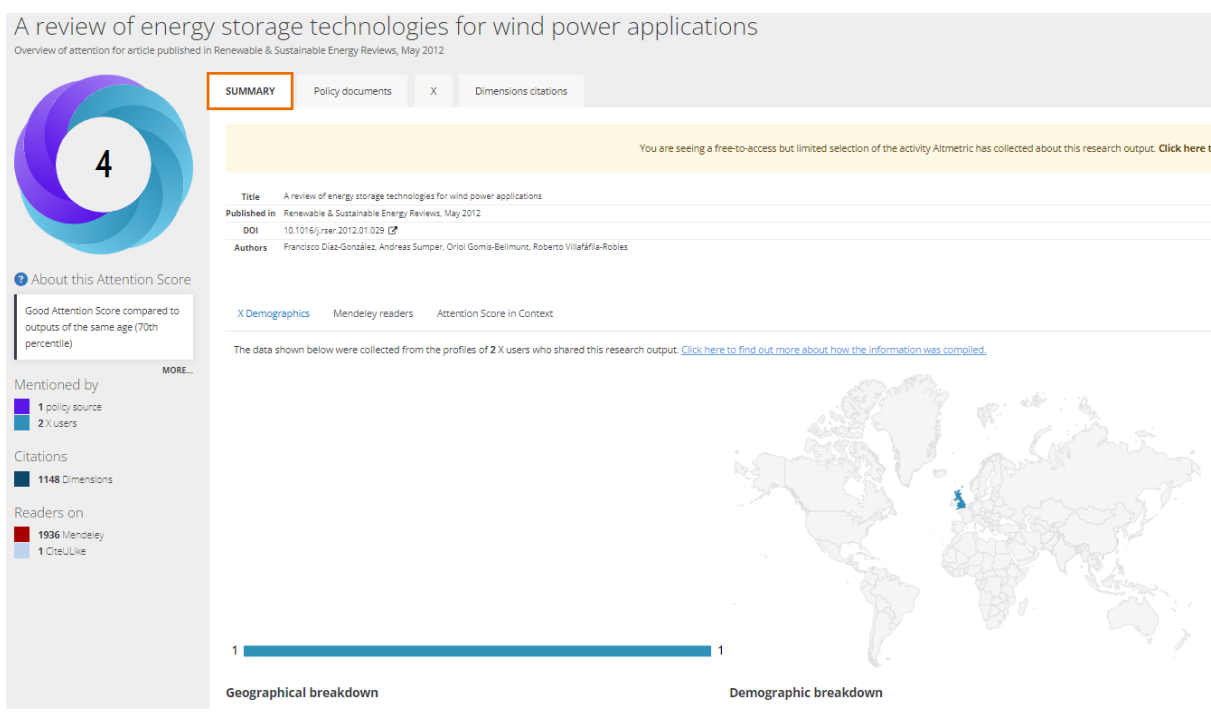

# **[PlumX](https://plumanalytics.com/)**

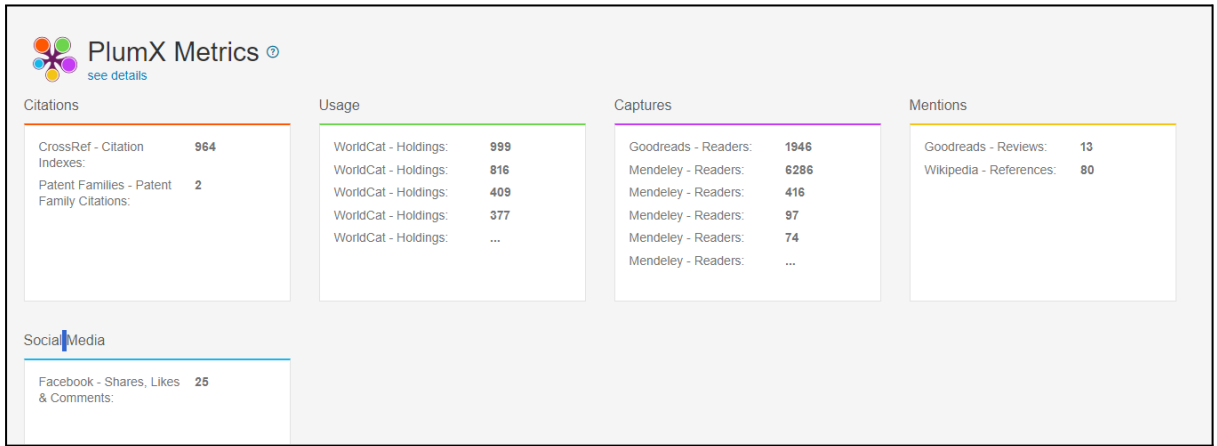

### **2. Plataformas sociales acadèmicas**

### **[ResearchGate](https://www.researchgate.net/)**

És la xarxa social més activa en la comunitat investigadora. Dels articles o publicacions incorporades en recull les cites, les lectures (engloba el número de lectures/visites/descàrregues per altres usuaris de la plataforma) i les recomanacions que ha generat cada publicació limitat a les interaccions dins la mateixa xarxa.

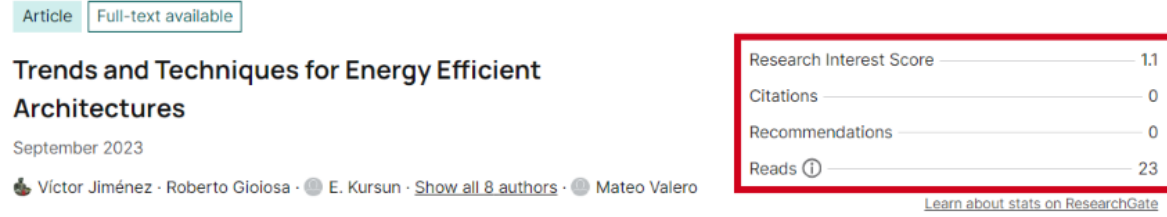

D'aquesta plataforma és interessant destacar el camp **Research interest** (ampliat quan s'accedeix a la pestanya *Stats*) que permet mostrar l'interès d'una publicació en relació a altres de la mateixa plataforma i disciplina temàtica.

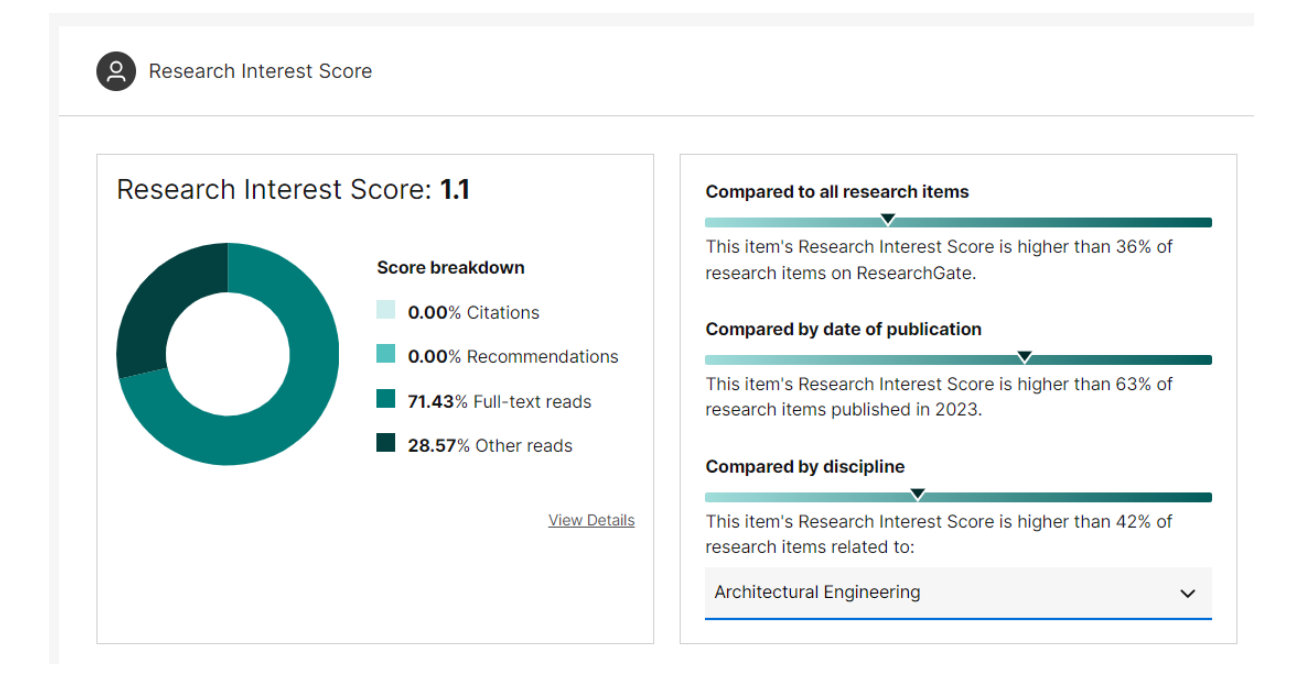

A la pestanya *Stats*, també s'hi poden veure els perfils lectors (sempre que tant l'investigador com el lector hagin triat mostrar els autors que llegeixen la seva investigació a "Reader visibility settings"). Amb aquesta opció marcada, es podrà obtenir també la informació demogràfica dels lectors per país, institució, antiguitat i disciplina.

# **[Academia.edu](https://www.academia.edu/)**

Academia.edu és un portal web per a la comunitat investigadora en format de xarxa social. El seu principal objectiu és facilitar la connexió entre la comunitat acadèmica mundial i facilitar el coneixement d'altres membres amb interessos comuns. Les principals mètriques només són disponibles per a la versió de pagament.

### **3. Sitios web de medios de comunicación**

Interaccions rebudes als llocs web de mitjans de comunicació. Per exemple, en llocs webs de diaris, cadenes de televisió i ràdio, agències de notícies, etc. Es pot consignar el número de vegades que s'ha compartit una notícia, el número de comentaris que ha rebut, si s'ha marcat com a favorit, entre d'altres.

### **4. [Wikipedia](https://es.wikipedia.org/wiki/Wikipedia:Portada)**

Enciclopèdia en línia de contingut lliure, escrita i mantinguda per una comunitat de voluntaris mitjançant una col·laboració oberta i utilitzant un sistema d'edició basat en wiki.

**Important:** La relació de mètriques, fonts i dimensions de l'ANECA per evidenciar el valor de cada aportació no és una llista tancada. Aquesta és una guia en base a la informació de la **Tabla 1. Lista de posibles métricas, fuentes y dimensiones para evidenciar el valor de cada aportación.**